## CS10 With-Snap! Midterm (Summer 2018, Sec 1)

Below are screenshots of the first four iterations of a beautiful fractal. Write code that generates the fractal (you don't have to match our exact placement on the screen), and name it FractalYourfirstnameYourlastname.xml (e.g., FractalAdaLovelace.xml). Also, save a PNG image of the fifth (n = 5) iteration and name it similarly, (e.g., FractalAdaLovelace.png). To save a PNG image of the stage, right-click (or control-click) on the stage and choose "pic...", then the image will either automatically download or appear in a new tab. If it appears in a new tab, right-click (or control-click) the image and save the file to the Desktop. Submit both on bCourses under the "with-Snap!" midterm assignment for the lab section you are in.

Though this may look daunting at first, it really isn't that bad. Remember, every fractal has a base case (n = 1) and recursive case. The **bold** lines in the fractal indicate lines corresponding to the base case (n = 1). You don't have to copy our bold/normal style, it's ok if your lines are all the same. Other than line boldness and position on the stage, your fractal should look <u>exactly</u> as shown below for full credit.

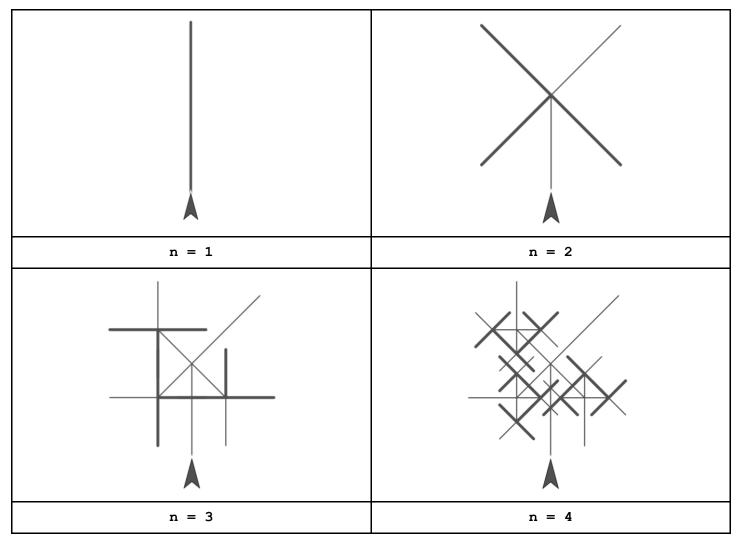

## For reference:

- Look on the back to see the degrees between each line on the level 2 fractal.
- Each level of the fractal is 1/2 the size of its parent level. For example, in the n=2 figure above, each line is 1/2 the length of the line from the n=1 level.

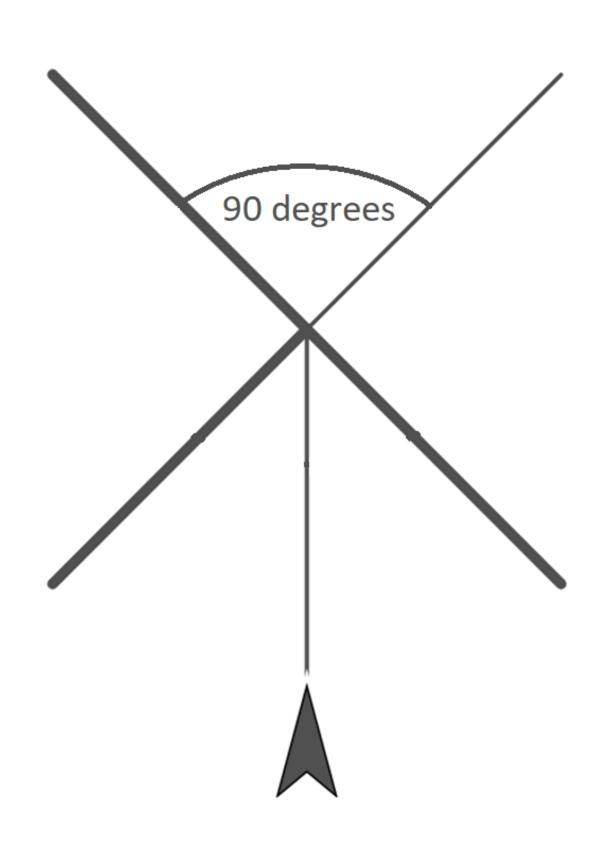